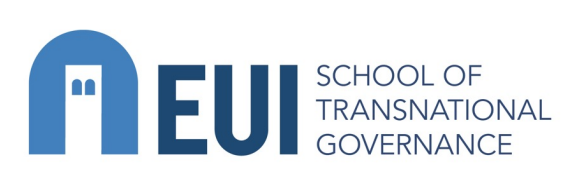

# **Global PeaceTech Map**

#### **globalpeacetech.org/gptmap/**

How can I use the tool?

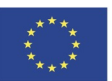

Co-funded by the Erasmus+ Programme of the European Union

eui.eu/stg

## **If you want to search for existing initiatives:**

• By clicking on the black symbols you will be able to see the name of the initiative, a brief description, and the link to its website. The projects have been distributed according to their headquarters' location. You will find some cases in the middle of the ocean: these are the initiatives that are global and either do not have a single headquarter location, or it was not identifiable. You might want to zoom in and out of the map to gain a broader view of where most of the projects are located, or to look at a particular region.

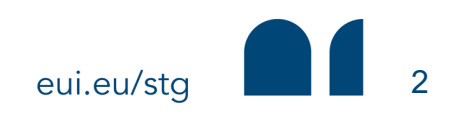

### **If you want to add an initiative that does not yet appear in the map:**

- 1. Click on the pink button with a **'+'** symbol at the bottom right of the screen.
- 2. Choose the location of the initiative. **Remember:** the location is the initiative's headquarters, not where it operates or delivers services. If there are no identifiable headquarters, you can place it in the ocean.

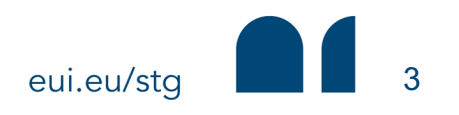

3. A pop-up window should then appear, in which you w initiative following the pre-existing format on the map.  $A$ need to write the name of the initiative (by default, you have chosen written there). Below, we invite you to add regarding the following categories:

- **Organisation type** (academia / civil society / think tan private company / international organisation / others)
- **Peace technologies** employed (AI / machine learning others). You may want to refer to the PeaceTech Topic overview of peace-enabling technologies.
- $-$  Is the initiative aimed at peace in the **short or long te**
- What **type of peace** does the project focus on? These peacemaking, negative/positive peace, sustainable de them. You might want to refer to the PeaceTech Topic existing types of peace.
- **Brief description** (two or three lines) of the project.

4. By clicking on the various icons displayed in the initiative tab, you can also add a link to the initiative's website, images or other related documents.

5. If you don't know how to complete one or several of these categories, don't worry! Once you submit your initiative, it will go through a team editor who will review and approve it.

**Remember:** this is an ongoing project, and we envision it as a collaborative tool for the Global PeaceTech community.

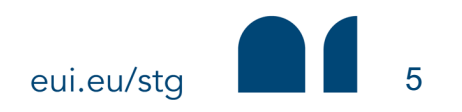

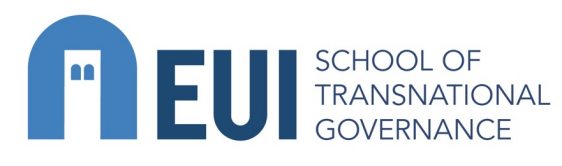

If you have any questions or recommendations on how we can improve this tool to make it more useful to practitioners, researchers and the larger community, please don't hesitate to write to michele.giovanardi@eui.eu or lucia.bosoer@eui.eu.

#### **Thank you for joining the Global PeaceTech community!**

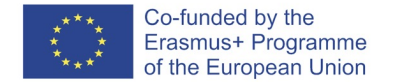

eui.eu/stg

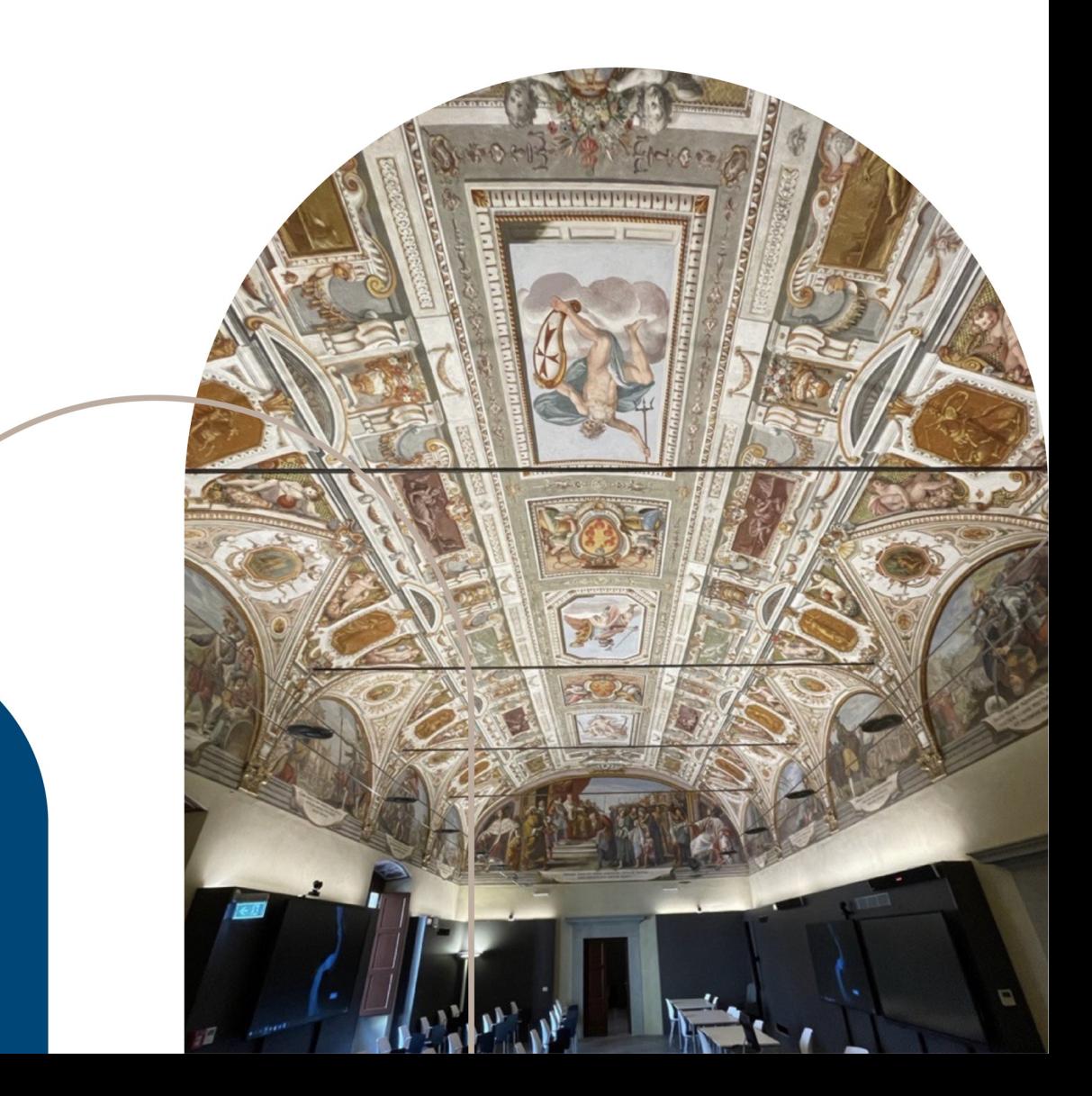